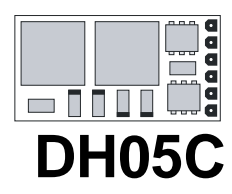

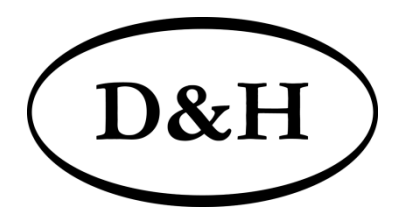

Doehler & Haass

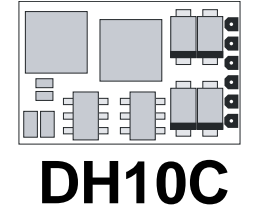

**LOKDECODER**

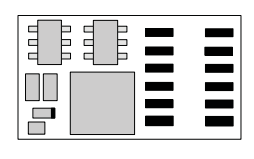

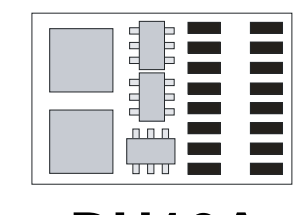

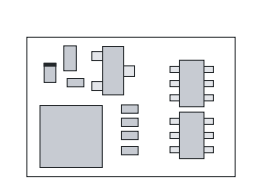

 $\Box$  $\bullet$  $\bullet$  $\bullet$  $\bullet$  $\bullet$ ŀ  $\bullet$ E  $\bullet$  $\bullet$  $\bullet$  $\equiv$ 000 F  $\bullet\bullet$  $\equiv$  $\bullet$ 

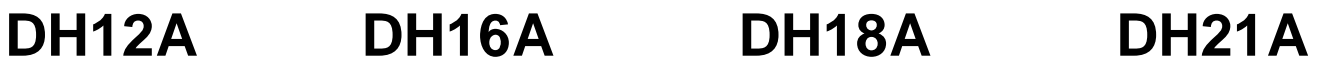

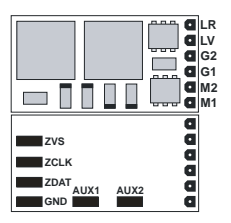

#### **Lokdecoder DH05C Lokdecoder DH10C Lokdecoder DH12A**

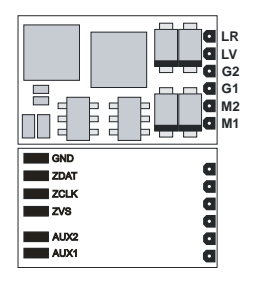

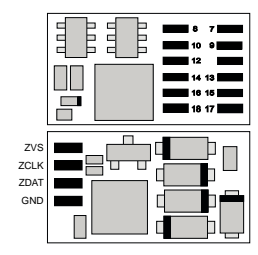

# G1, G2 Gleisanschluss 1, 2

- M<sub>1</sub>, M<sub>2</sub> Motoranschluss 1, 2
- LV Licht vorwärts
- LR Licht rückwärts
- AUX1 … AUX4 Zusatzfunktion 1 … 4
- ZVS SUSI-Versorgungsspannung
- ZCLK SUSI-Takt (oder AUX3 unverstärkt)
- ZDAT SUSI-Daten (oder AUX4 unverstärkt)
- GND SUSI-Masse

# **PluX12-Schnittstelle**

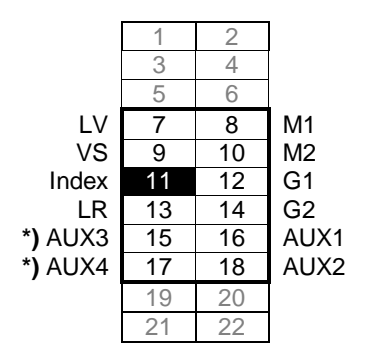

**\*)** unverstärkt

# 2

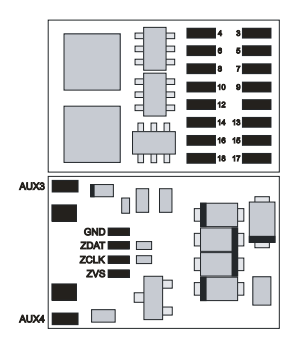

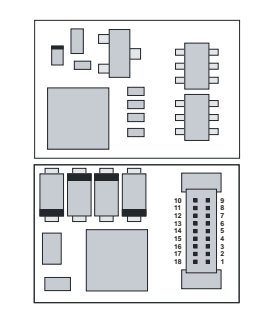

# **Lokdecoder DH16A Lokdecoder DH18A Lokdecoder DH21A**

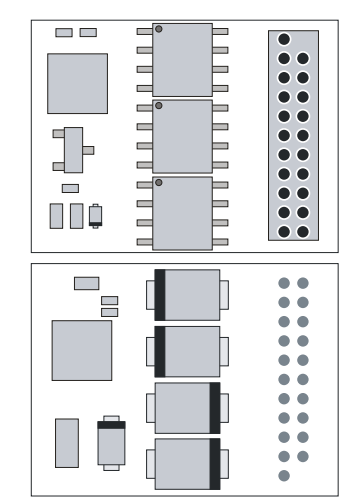

## **PluX16-Schnittstelle 21-polige Schnittstelle**

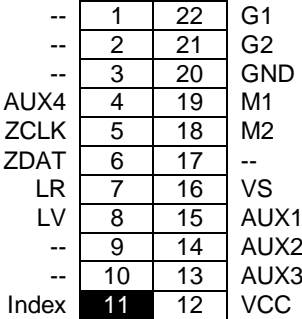

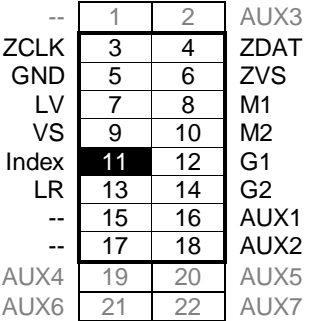

# **Inhaltsverzeichnis**

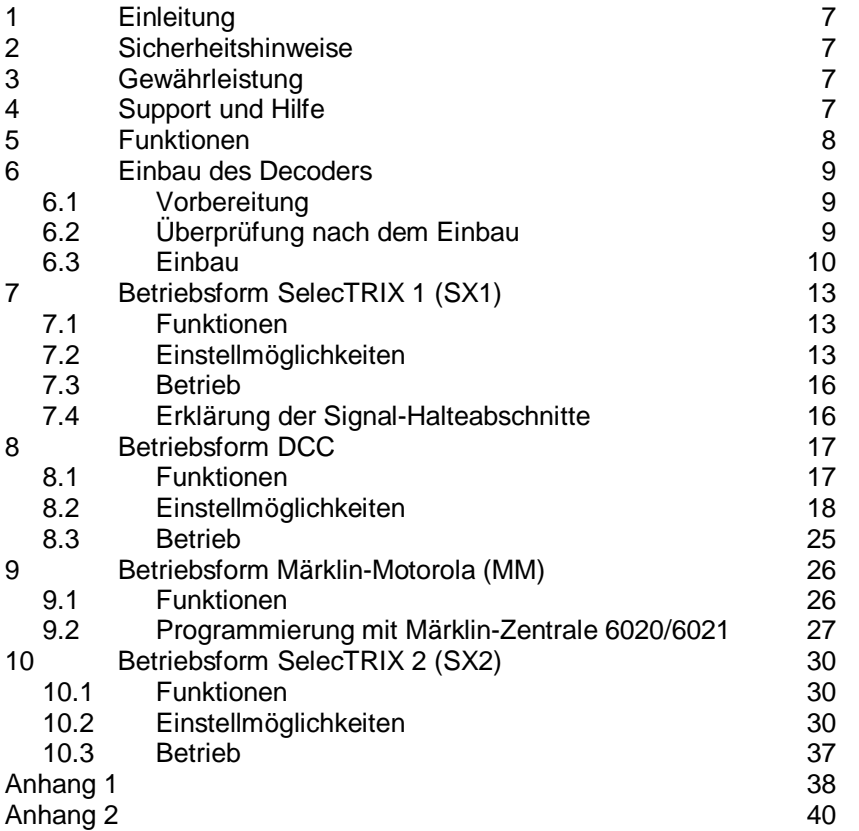

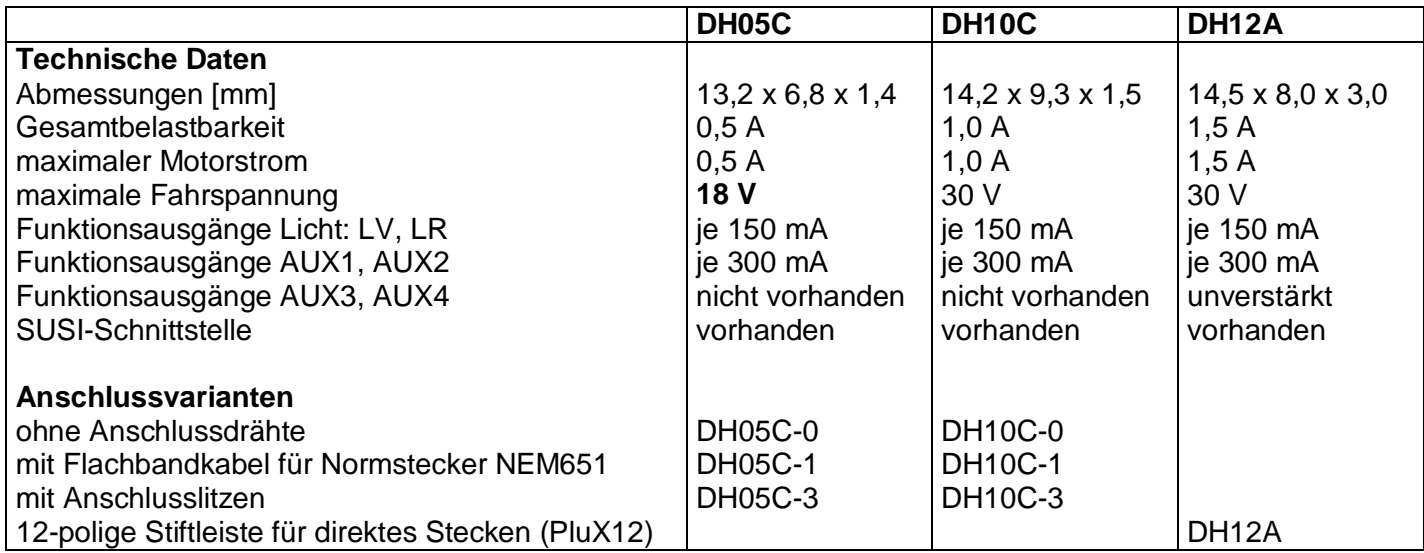

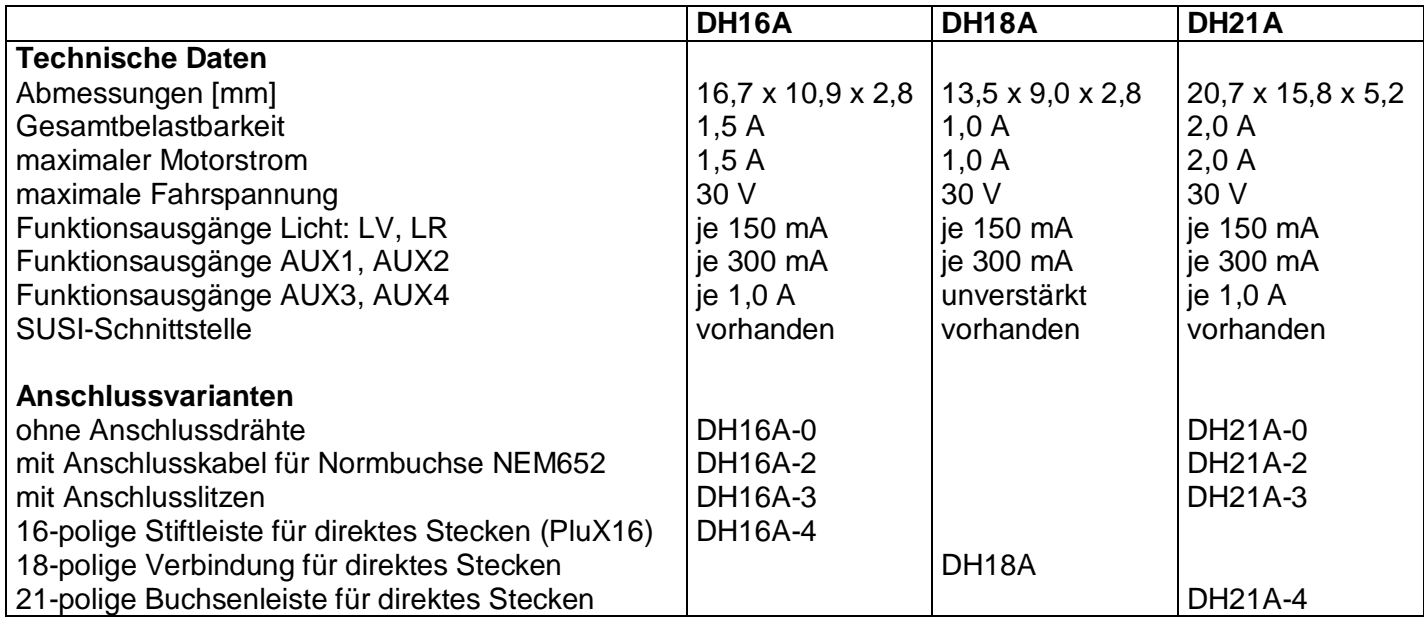

# **1 Einleitung**

Die Lokdecoder DH05C, DH10C, DH12A, DH16A, DH18A und DH21A sind kompatibel zum SelecTRIX Standard SX1 und SX2, zum NMRA-DCC- und zum MM1/MM2-Standard und können mit allen Zentraleinheiten, die eines dieser Datenformate ausgeben, betrieben werden.

Sie können für normale Gleichstrom- als auch für Glockenankermotoren verwendet werden.

# **Ein Betrieb auf Wechselstromanlagen mit Umschaltimpuls ist nicht zulässig! Der Umschaltimpuls führt zur Zerstörung des Decoders! Ausnahme: DH21A!**

# **2 Sicherheitshinweise**

Dieses Produkt wird für Kinder unter 14 Jahren nicht empfohlen. Es ist für Kleinkinder unter 3 Jahren wegen der Gefahr des Verschluckens nicht geeignet!

Bei unsachgemäßem Gebrauch besteht wegen scharfer Kanten und Spitzen Verletzungsgefahr.

# **3 Gewährleistung**

Jeder Decoder wird vor seiner Auslieferung auf vollständige Funktion überprüft. Tritt dennoch ein Fehler auf, setzen Sie sich bitte mit dem Fachhändler, bei dem Sie den Decoder gekauft haben bzw. direkt mit dem Hersteller (Fa. Doehler & Haass) in Verbindung. Es gilt die gesetzliche Gewährleistungsfrist von 24 Monaten.

### **4 Support und Hilfe**

Bei Problemen oder Fragen senden Sie bitte eine E-Mail an die Adresse **[doehler-haass@t-online.de](mailto:doehler-haass@t-online.de)** Sie erhalten in der Regel innerhalb von wenigen Tagen Antwort.

# **5 Funktionen**

- Zum wahlweisen Betrieb mit konventionellem Gleichstrom-Fahrgerät, Digitalsystemen nach SelecTRIX 1 und 2, nach NMRA-Norm (DCC) oder MM1/MM2-Standard
- Die Umschaltung zwischen Analog- und Digitalbetrieb erfolgt automatisch
- Im Digitalbetrieb wird das zuletzt programmierte System verwendet (es wird nicht automatisch umgeschaltet!)
- SelecTRIX 1 31 Fahrstufen, 100 Adressen
- SelecTRIX 2 127 Fahrstufen, 10.000 Adressen, 16 Zusatzfunktionen
- DCC Kurze Adressen (1-127), lange Adressen (0001-9999), mit 14, 28, 126 Fahrstufen
- Lastregelung der neuesten Generation, dadurch besonders weiches Regelverhalten
- Verschiedene Regelvarianten zur optimalen Anpassung an den Motor
- Intern 127 Fahrstufen
- Einstellbare Motorfrequenz (niederfrequent, 16 kHz, 32 kHz)
- Blockstreckenbetrieb mit einfachen Dioden im Digitalbetrieb
- Licht- und Funktionsausgänge dimmbar und analog aktivierbar
- Rangiergang
- Motor-, Licht- und Gleisanschlüsse elektronisch tauschbar
- Alle Funktionsausgänge frei programmierbar
- Temperaturschutz
- Resetfunktion für DCC und SX2
- Updatefähigkeit des Decoders:
- Das Update ist im eingebauten Zustand des Decoders auf dem Gleis möglich (kein Öffnen der Lok nötig, der SW-Download kann aus dem Internet bezogen werden und ist kostenlos)

### **6 Einbau des Decoders**

# **6.1 Vorbereitung**

Vor dem Einbau ist die Lok auf einwandfreien elektrischen und mechanischen Zustand zu kontrollieren. Mängel oder Verschmutzungen sind unbedingt vor dem Einbau zu beseitigen. Grundsätzlich sind die Angaben des Lokherstellers zu beachten.

Ebenso ist vor dem Einbau des Decoders die Lokomotive auch auf einwandfreie Funktion im Gleichstrombetrieb zu prüfen. Bei neuen Loks ist es empfehlenswert, die Lok in jeder Fahrtrichtung jeweils eine halbe Stunde einzufahren.

Vor dem Einbau des Decoders sind sämtliche Verbindungen zwischen dem Motor und den Gleisanschlüssen aufzutrennen (Schleifer, Chassis, etc.).

## **Die beiden Motoranschlüsse müssen massefrei sein!**

Weiterhin sind alle vorhandenen Kondensatoren, vor allem bei den Anschlüssen für das Licht und den Motor, zu entfernen.

Zum Befestigen des Decoders empfehlen wir ein doppelseitiges Klebeband.

# **6.2 Überprüfung nach dem Einbau**

Der erste Test sollte zuerst im Programmiermodus erfolgen (zum Beispiel durch Auslesen der Adresse). Erfolgt keine ordnungsgemäße Rückmeldung an die Zentrale ("Error"), kontrollieren Sie bitte erneut die Zuordnung der Anschlüsse bzw. ob der Motor wirklich vom Chassis elektrisch getrennt ist.

# **6.3 Einbau**

Für den Anschluss des Decoders gibt es folgende Varianten:

- 1 Ist in Ihrer Lok eine Schnittstelle (NEM 651) vorhanden, sollten Sie den Decoder DH05C-**1** bzw. DH10C-**1** verwenden. Dieser besitzt die für diesen Stecker benötigten Anschlüsse. Dazu kürzen Sie das Flachbandkabel auf etwa 5 mm Länge und ziehen die verbleibende Isolierung ab. Dann können Sie den Decoder problemlos in die Schnittstelle stecken.
- 2 Ist in Ihrer Lok eine Schnittstelle (NEM 652) vorhanden, sollten Sie die Decoder DH16A-**2** / DH21A-**2** verwenden. Diese besitzen das für diese Buchse benötigte Anschlusskabel. Sie können das Anschlusskabel de3 Decoders problemlos in die Schnittstelle stecken.
- 3 Ist in Ihrer Lok eine 12-polige Schnittstelle (PluX12) vorhanden, sollten Sie den Decoder DH12A verwenden. Dieser besitzt den für diese Buchse benötigten Stecker. Sie können den Decoder problemlos auf die Schnittstelle stecken
- 4 Ist in Ihrer Lok eine 16-polige Schnittstelle (PluX16) vorhanden, sollten Sie den Decoder DH16A-**4** verwenden. Dieser besitzt den für diese Buchse benötigten Stecker. Sie können den Decoder problemlos auf die Schnittstelle stecken.
- 5 Ist in Ihrer Lok eine 18-polige Schnittstelle vorhanden, sollten Sie den Decoder DH18A verwenden. Dieser besitzt den für diese Buchse benötigten Stecker. Sie können den Decoder problemlos auf die Schnittstelle stecken.
- 6 Ist in Ihrer Lok eine 21-polige Schnittstelle vorhanden, sollten Sie den Decoder DH21A-**4** verwenden. Dieser besitzt die für diesen Stecker benötigte Buchse. Sie können den Decoder problemlos auf die Schnittstelle stecken.
- 7 Besitzt ihre Lok keine Schnittstellenbuchse, müssen die Decoder individuell verdrahtet werden. Dazu sollten Sie die Decoder mit den Anschlusslitzen verwenden (DH05C-**3**, DH10C-**3**, DH16A-**3** bzw. DH21A-**3**).
- 8 Die Decoder DH05C-**0**, DH10C-**0**, DH16A-**0** und DH21A-**0** sollten nur von geübten Modellbahnern verwendet werden, da hier die Anschlussdrähte direkt auf den Decoder gelötet werden müssen.

Für obige Variante 7 verbinden Sie die Drähte des Decoders nach folgendem Schema:

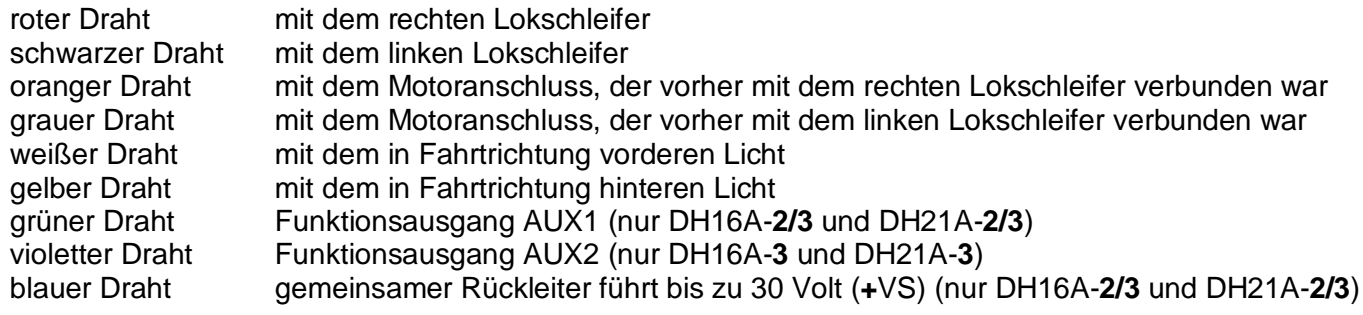

Die Drähte eines zusätzlich angeschlossenen SUSI-Moduls verbinden Sie nach folgendem Schema:

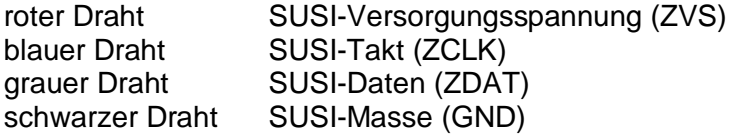

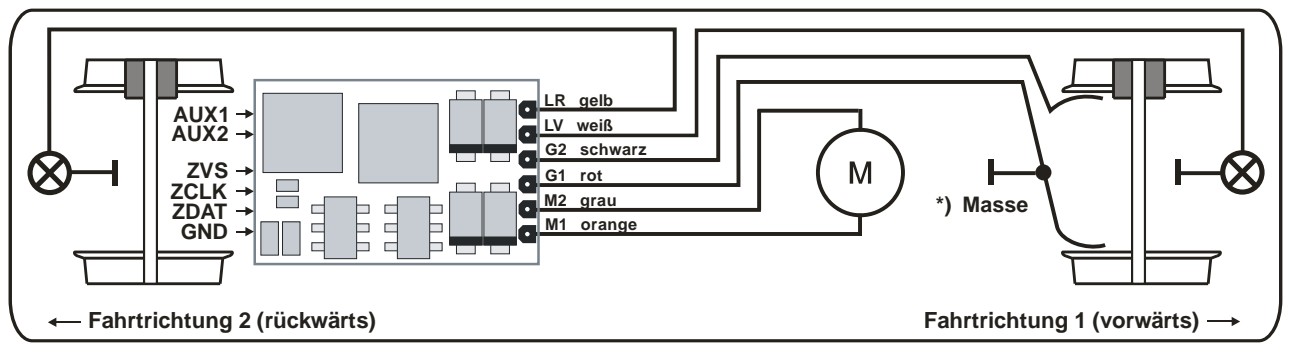

**\*) Die Masse kann je nach Hersteller mit dem Rad 1 oder 2 verbunden sein**

Funktionsausgänge:

Die Funktionsausgänge AUX1 … AUX4 (sofern vorhanden) befinden sich auf der Unterseite des Decoders und müssen mit extra Drähten mit den Verbrauchern verbunden werden (siehe Bild Seiten 2 und 3).

Hinweis:

Sollten Sie Motor, Licht oder Lokschleifer falsch herum angeschlossen haben, brauchen Sie die Drähte nicht mehr abzulöten, da die Zuordnung per Programmierung elektronisch getauscht werden kann (siehe Einstellmöglichkeiten der jeweiligen Betriebsform).

# **7 Betriebsform SelecTRIX 1 (SX1)**

## **7.1 Funktionen**

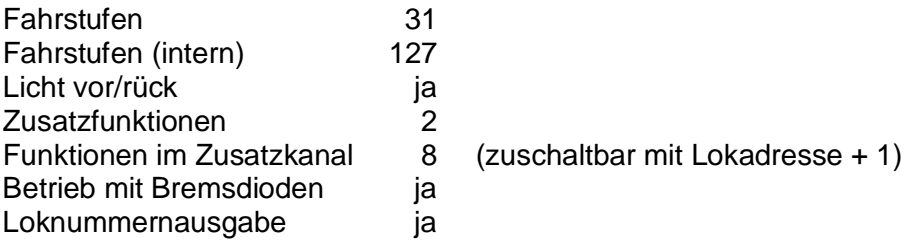

#### **7.2 Einstellmöglichkeiten**

Sämtliche Parameter der Lok können durch Programmierung beliebig oft geändert werden. Die Angaben zur Programmierung entnehmen Sie bitte der Anleitung Ihres Programmiergerätes.

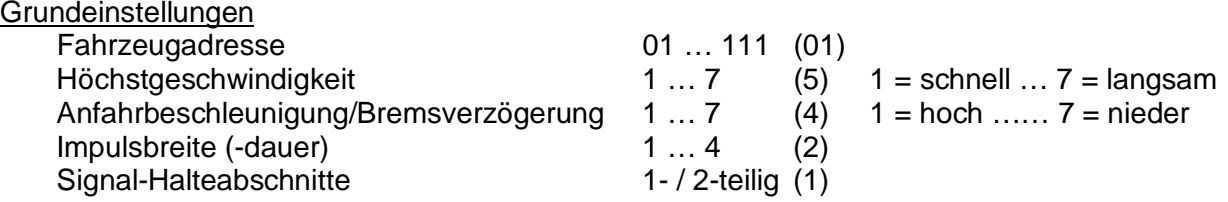

# Erweiterte Einstellungen

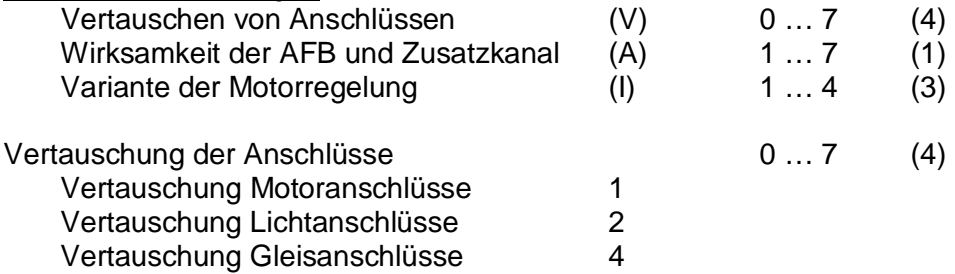

Wirksamkeit der AFB (Automatische Fahr- Bremssteuerung) und Zusatzkanal

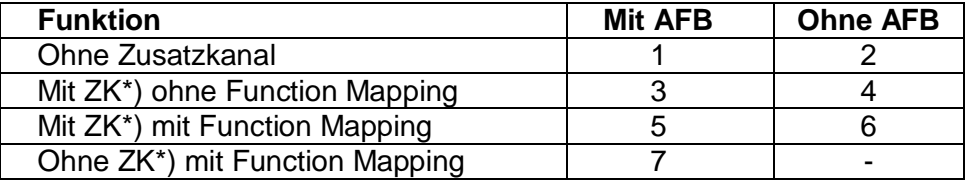

\*) der Zusatzkanal (ZK) hat immer die Adresse: Lokadresse + 1

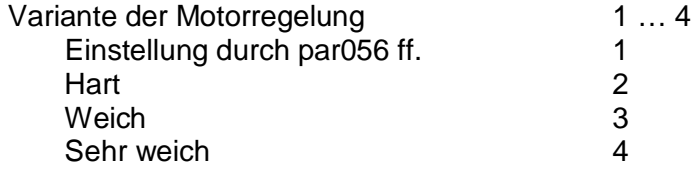

Das Lesen der erweiterten Kennwerte erfolgt durch Eingabe der Zeichenfolge

#### **00–111**

und Drücken der Programmiertaste.

Das Schreiben der erweiterten Kennwerte erfolgt durch Eingabe der Zeichenfolge

#### **00=VAI**

und Drücken der Programmiertaste.

Hinweis:

Für Glockenankermotoren ist die Regelvariante 4 zu empfehlen sowie die Impulsbreite 1. Für Beschädigungen in Folge falscher Einstellungen kann keine Garantie übernommen werden.

# **Achtung!**

Das Lesen und Schreiben der erweiterten Kennwerte überschreibt die Standard-Kennwerte des Decoders. Deshalb müssen nach dem Bearbeiten der erweiterten Kennwerte die Standard-Kennwerte neu eingegeben werden.

# **Hinweis für die Decoder DH05C, DH10C, DH18A und DH21A:**

Für die SX1-Programmierung ist ein angeschlossenes SUSI-Soundmodul zu entfernen. Es reicht aus, die Versorgungsspannung (roter Draht) für die Zeit der SX1-Programmierung zu unterbrechen. Die SX2- bzw. DCC-Programmierung und D&H-Soundmodule sind hiervon nicht betroffen. Die Decoder DH12A und DH16A unterstützen die SX1-Programmierung auch mit angeschlossenem SUSI-Soundmodul.

## **7.3 Betrieb**

Stellen Sie die Lok auf das Programmiergleis und lesen Sie die Einstellwerte des Decoders aus. Die Grundeinstellung sollte 01-532 sein. Programmieren Sie die gewünschte Lokadresse und nehmen Sie die Lok mit diesen Einstellwerten in Betrieb. Nach der ersten Kontrolle können Sie die Parameter der Lok Ihren Bedürfnissen anpassen.

Zeigt das Programmiergerät "Lesefehler" an, überprüfen Sie bitte erneut die ordnungsgemäße Verdrahtung der Lok und beachten Sie die Hinweise zum Anschluss des Programmiergleises. Nehmen Sie die Lok auf keinen Fall so in Betrieb!

# **7.4 Erklärung der Signal-Halteabschnitte**

1-teiliger Halteabschnitt:

Ein Gleisstück vor dem Signal wird über eine Diode versorgt. Der Decoder muss auf 1-teiligen Abschnitt (-) programmiert sein. Die Lok bremst dann bis zum Stillstand ab.

2-teiliger Halteabschnitt:

Vor dem Signal sind zwei Gleisabschnitte angeordnet. Der erste wird über eine Diode angesteuert. In diesem Abschnitt bremst die Lok bis auf Fahrstufe 3. Der zweite Abschnitt ist stromlos, dadurch bleibt die Lok stehen. Der Decoder muss in diesem Fall auf 2-teiligen Abschnitt (=) programmiert sein.

# **8 Betriebsform DCC**

#### **8.1 Funktionen**

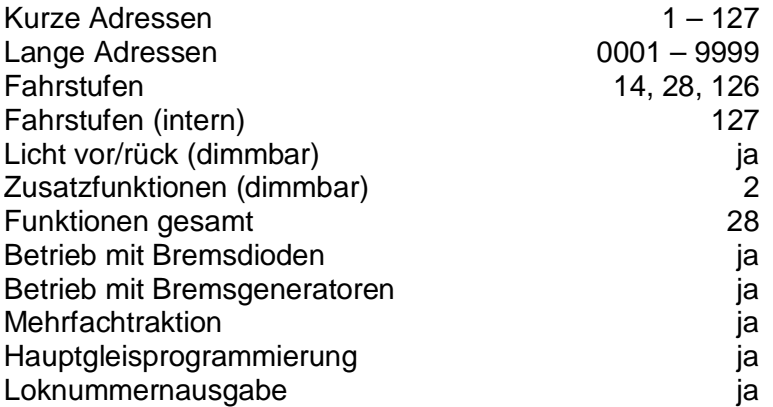

Hinweis zum Adressenbereich:

Im DCC-Betrieb sind nur Adresswerte von 1 bis 127 für die DCC-CV01 zulässig, im MM-Betrieb sind Werte von 1 bis 255 zulässig. Werte ab 128 führen dazu, dass der Decoder nur mehr mit MM bedient werden kann, d.h. der DCC-Betrieb ist dann nicht mehr möglich. Der DCC-"Service Mode" ist natürlich dennoch weiterhin möglich.

Umgekehrt führt die Aktivierung der langen DCC-Adresse mittels CV29/Bit5 dazu, dass der Decoder nur mehr mit DCC bedient werden kann. Der MM-Betrieb ist dann nicht mehr möglich. Die MM-Programmierung wird dadurch ebenfalls verhindert, daher Vorsicht, da ein "Aussperren" möglich ist.

## **8.2 Einstellmöglichkeiten**

Die Eigenschaften der Lok für DCC-Betrieb können durch die Programmierung der "Configuration Variables" (CV) beliebig oft verändert werden. Die Programmierung der CV entnehmen Sie bitte den Unterlagen Ihres Programmiergerätes.

Hinweis:

Wenn im Decoder andere Fahrstufen programmiert sind als im Fahrgerät, kann es zu Fehlfunktionen kommen. Beachten Sie auch hier die Hinweise zu Ihrem Digitalsystem.

Liste der unterstützten CV:

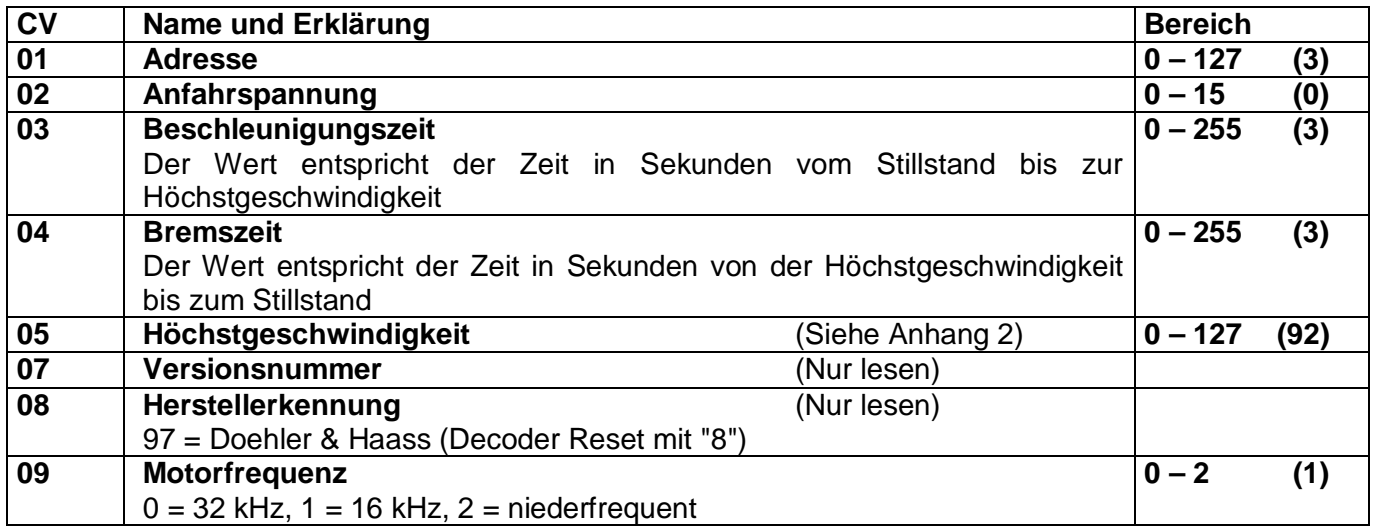

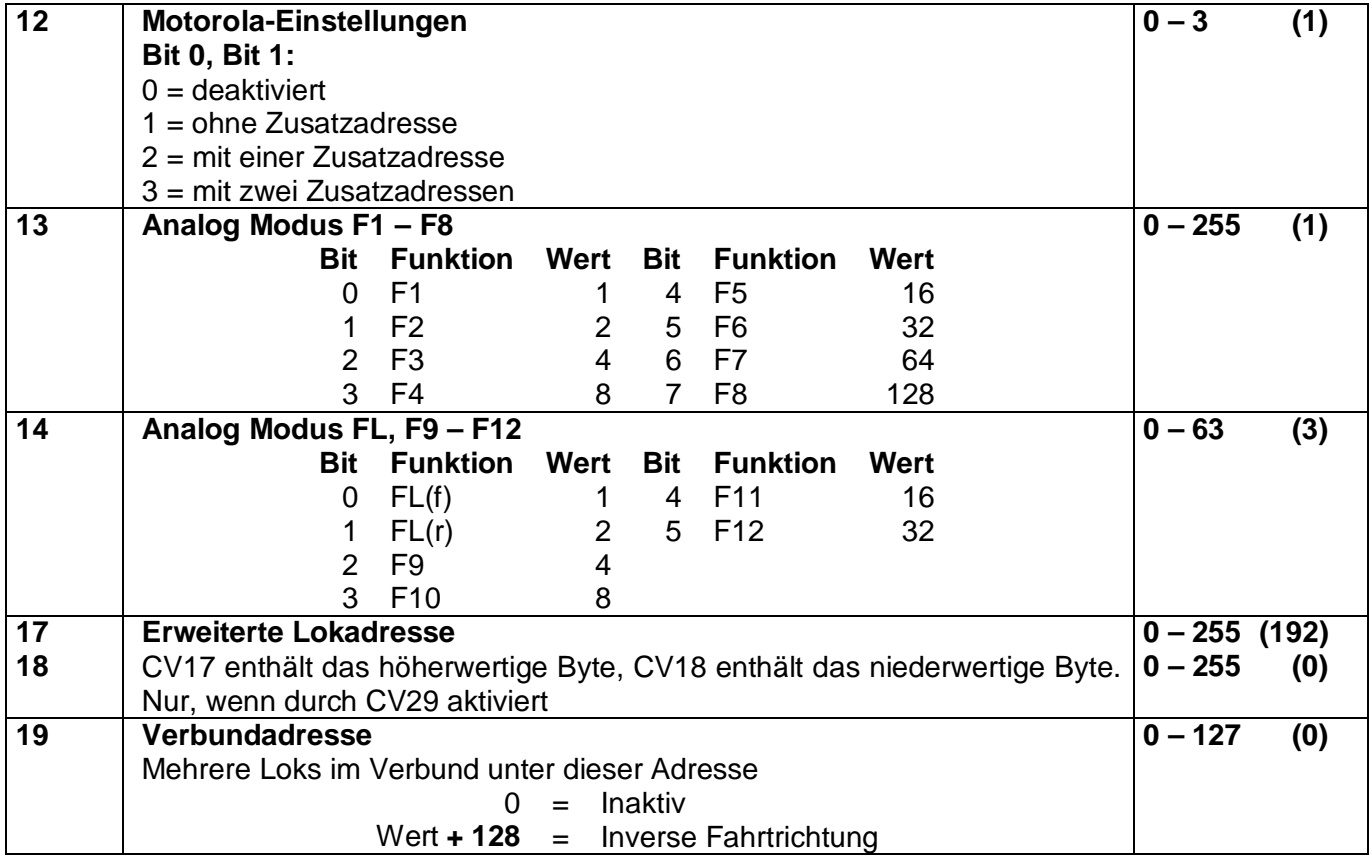

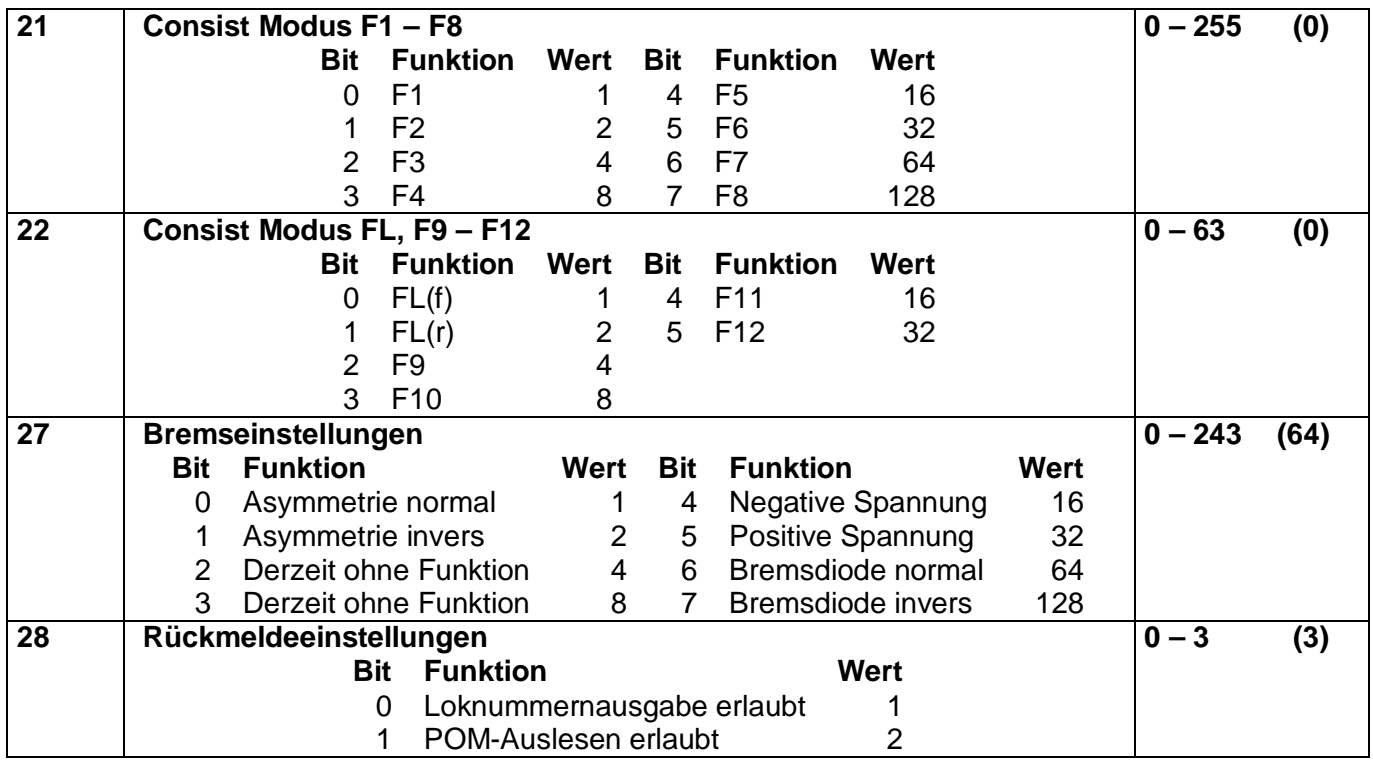

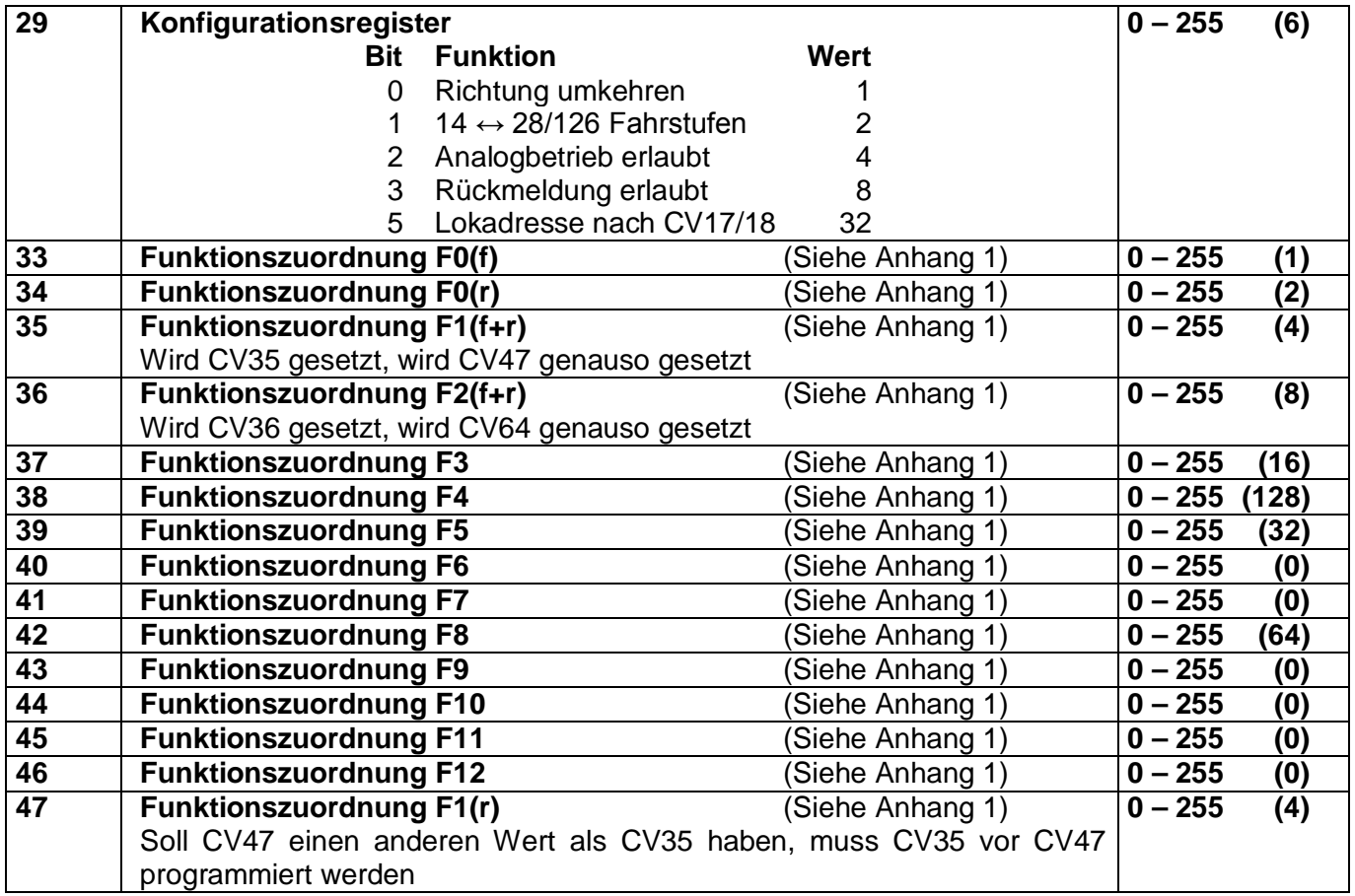

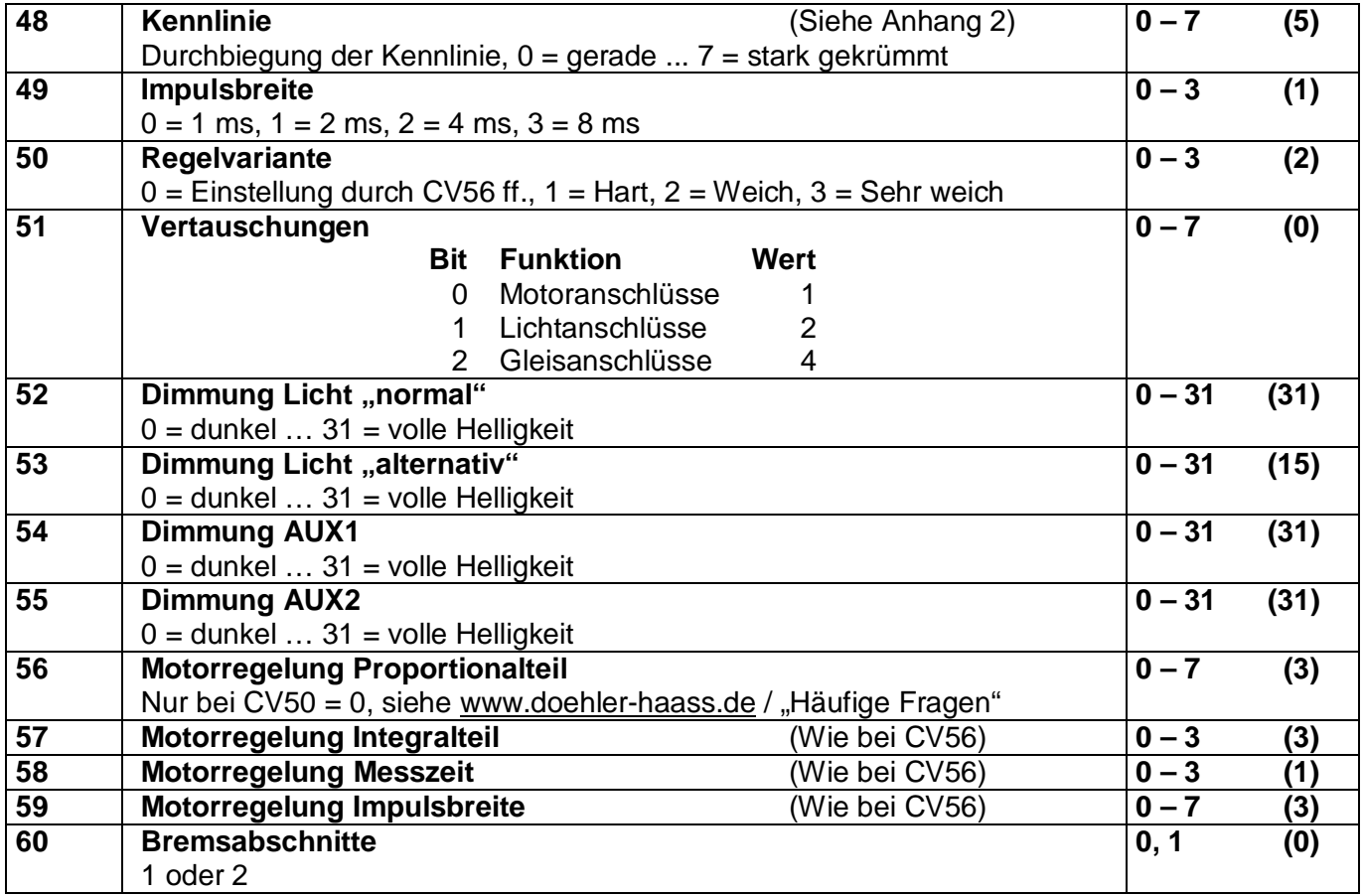

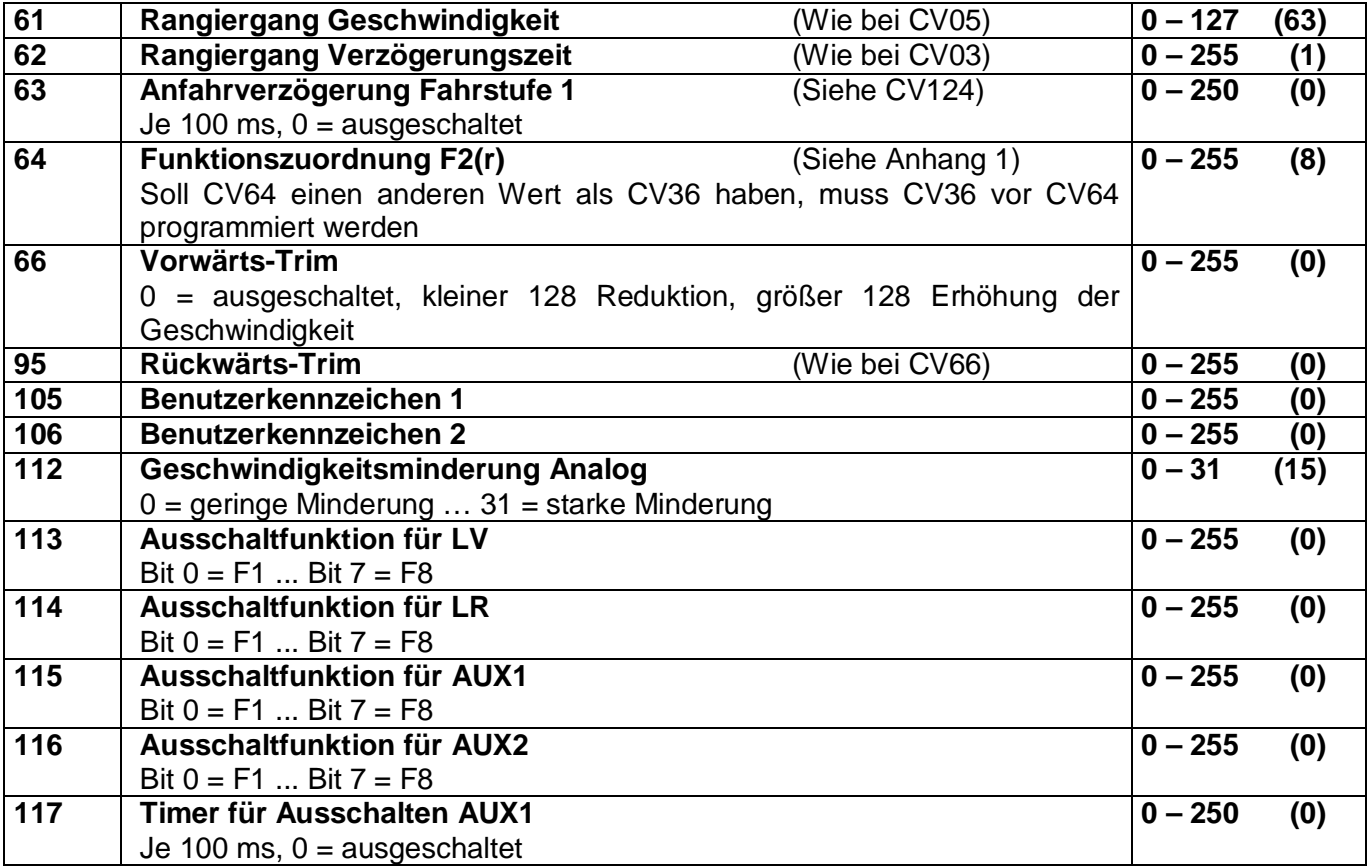

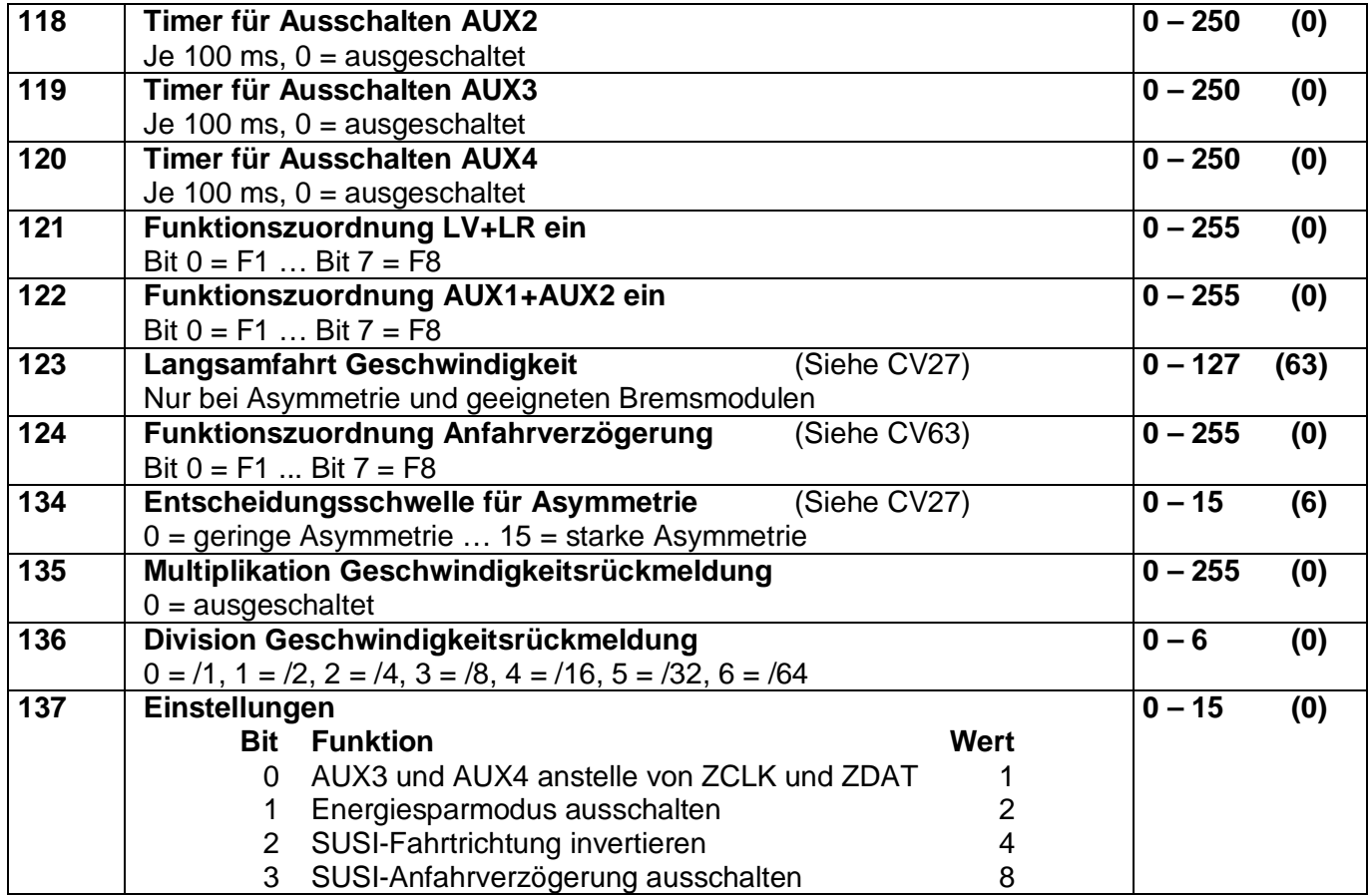

### **8.3 Betrieb**

Stellen Sie die Lok aufs Programmiergleis und lesen Sie die Lokadresse des Decoders aus (CV01). Die Grundeinstellung sollte 3 sein. Programmieren Sie die gewünschte Lokadresse und nehmen Sie die Lok mit diesen Einstellwerten in Betrieb. Nach der ersten Kontrolle können Sie die Parameter der Lok Ihren Bedürfnissen anpassen.

Zeigt das Programmiergerät "Lesefehler" an, überprüfen Sie bitte erneut die ordnungsgemäße Verdrahtung der Lok und beachten Sie die Hinweise zum Anschluss des Programmiergleises. Nehmen Sie die Lok auf keinen Fall so in Betrieb!

Hinweis:

Der Betrieb mit Asymmetrie im Bremsabschnitt ist mit der werkseitigen Einstellung nicht möglich. Ist diese Eigenschaft erwünscht, so muss CV27 / Bit 0 und/oder Bit 1 auf "1" gestellt werden. Der Betrieb mit Gleichspannung im Bremsabschnitt ist mit der werkseitigen Einstellung nicht möglich. Ist diese Eigenschaft erwünscht, so muss CV27 / Bit 4 und/oder Bit 5 auf "1" gestellt werden.

## **9 Betriebsform Märklin-Motorola (MM)**

## **9.1 Funktionen**

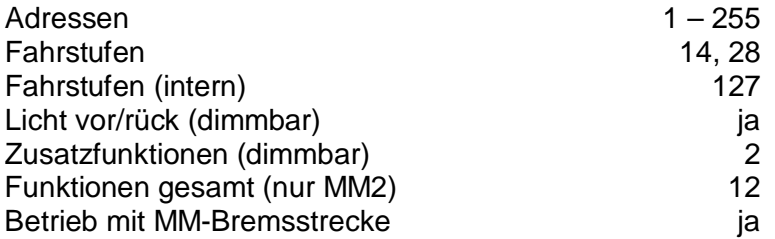

Hinweis zum Adressenbereich:

Im MM-Betrieb sind Adresswerte von 1 bis 255 zulässig. Im DCC-Betrieb sind nur Werte von 1 bis 127 für die DCC-CV01 zulässig. Werte ab 128 führen dazu, dass der Decoder nur mehr mit MM bedient werden kann, d.h. der DCC-Betrieb ist dann nicht mehr möglich. Der DCC-"Service Mode" ist natürlich dennoch weiterhin möglich.

Umgekehrt führt die Aktivierung der langen DCC-Adresse mittels CV29/Bit5 dazu, dass der Decoder nur mehr mit DCC bedient werden kann. Der MM-Betrieb ist dann nicht mehr möglich. Die MM-Programmierung wird dadurch ebenfalls verhindert, daher Vorsicht, da ein "Aussperren" möglich ist.

# **9.2 Programmierung mit Märklin-Zentrale 6020/6021**

- 1 Die **'kurze'** Programmierung erlaubt Zahlen zwischen 0 und 79 einzugeben, d.h. im Kurzmodus können nur Einstellparameter mit einer Nummer < 80 verändert werden, sofern der gewünschte Wert ebenfalls < 80 sein soll.
- 2 Die **'lange'** Programmierung erlaubt Zahlen zwischen 0 und 255 einzugeben, d.h. Im Langmodus können alle Einstellparameter mit Werten von 0 bis 255 verändert werden. Da das Display der 6020/6021 nur zweistellige Werte zulässt, müssen die einzugebenden Werte aufgeteilt und in zwei Schritten eingegeben werden.
- 3 Programmierung von SUSI Parametern.

Bitte beachten Sie Sie, dass die 6021/6020 gestattet, nur die Werte 01 bis 80 einzugeben. Der Wert 0 fehlt. **Statt '0' muss daher immer '80' eingegeben werden.**

# Wechseln in den Programmiermodus

- Der Fahrregler muss auf 0 stehen. Es dürfen keine anderen Loks auf der Anlage stehen. Achten Sie auf die Blinksignale der Lokomotive!
- Drücken Sie die STOP- und GO-Taste der 6021 gleichzeitig, bis ein Reset ausgelöst wird (alternativ: Kurz Stecker des Trafos ziehen). Drücken Sie die STOP-Taste, um die Gleisspannung abzuschalten.
- Geben Sie die derzeitige Decoderadresse ein. Kennen Sie die Adresse nicht, so geben Sie '80' ein.
- Betätigen Sie die Fahrtrichtungsumkehr am Fahrtregler (Fahrtregler nach links über Anschlag hinaus drehen, bis ein Klicken ertönt), halten den Regler fest und drücken die GO-Taste.
- Nach etwa 1 Sekunde blinken die Fahrzeuglichter, der Decoder ist jetzt im Programmiermodus.

# Kurzmodus

- Nach dem Wechsel in den Programmiermodus befindet sich der Decoder im Kurzmodus. Die Fahrzeugbeleuchtung blinkt periodisch langsam.
- Geben Sie jetzt die Nummer der CV ein, den Sie verändern möchten, z.B. 01 (zweistellig).
- Zur Bestätigung die Fahrtrichtungsumkehr betätigen. Die Beleuchtung blinkt nun zwei Mal kurz.
- Geben Sie jetzt den neuen Wert für die CV ein, z.B. 15 (zweistellig).
- Zur Bestätigung die Fahrtrichtungsumkehr betätigen. Die Beleuchtung blinkt
- Sie können jetzt weitere CVs eingeben, die geändert werden sollen.

Der Programmiermodus wird verlassen durch Auswahl von CV80 oder durch Aus- und Wiedereinschalten der Gleisspannung (STOP-Taste drücken, dann wieder GO-Taste).

# Langmodus

- Den Langmodus erreichen Sie, indem Sie im Kurzmodus zunächst in CV07 den Wert 07 schreiben. Der Decoder quittiert den Wechsel in den Langmodus durch langsames Blinken der Beleuchtung.
- Geben Sie nun die Hunderter- und Zehnerstelle der CV ein, die Sie ändern möchten. Beispiel: Es soll die CV124 geändert werden: Geben Sie daher '12' ein.
- Zur Bestätigung die Fahrtrichtungsumkehr betätigen. Die Beleuchtung blinkt lang-kurz (periodisch).
- Geben Sie nun zweistellig die Einerstelle der CV ein. Im Beispiel: '04'.
- Zur Bestätigung die Fahrtrichtungsumkehr betätigen. Die Beleuchtung blinkt lang-kurz-kurz (periodisch). Der Decoder erwartet nun die Eingabe des CV-Wertes.
- Geben Sie nun die Hunderter- und Zehnerstelle des neuen CV-Wertes ein. Beispiel: Es soll der Wert 135 geschrieben werden: Geben Sie daher '13' ein.
- Zur Bestätigung die Fahrtrichtungsumkehr betätigen. Die Beleuchtung blinkt lang-kurz-kurz-kurz (periodisch).
- Geben Sie nun zweistellig die Einerstelle des neuen CV-Wertes ein. Im Beispiel: '05'.
- Zur Bestätigung die Fahrtrichtungsumkehr betätigen. Danach blinkt die Lok wieder
- Sie können jetzt weitere CVs, die Sie ändern möchten, im Langmodus eingeben.

Der Langmodus kann durch Aus- und Wiedereinschalten der Gleisspannung oder über STOP verlassen werden.

# SUSI-Modus

Den SUSI-Modus erreichen Sie, indem sie im Kurzmodus zunächst in CV09 den Wert 09 schreiben. Der Decoder quittiert das, indem er langsam blinkt

Zur Eingabe der CVs bzw. der zugehörigen Werte verfahren sie wie im Langmodus, wobei Sie alle CVs um 900 vermindern. Z.B. wird aus der CV903 so die 003. Beachten Sie bitte, dass Sie im SUSI-Modus sind, der entsprechend dem Langmodus programmiert wird.

Hinweis:

Einfacher ist es, die Programmierung unter DCC vorzunehmen. Die so programmierten Werte sind auch für das MM-Format gültig.

# **10 Betriebsform SelecTRIX 2 (SX2)**

### **10.1 Funktionen**

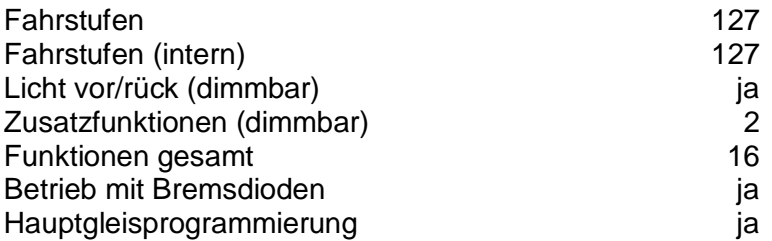

#### **10.2 Einstellmöglichkeiten**

Die Eigenschaften der Lok für SX2-Betrieb können durch die Programmierung der Parameter (par) beliebig oft verändert werden. Die Programmierung der Parameter entnehmen Sie bitte den Unterlagen Ihres Programmiergerätes.

Liste der unterstützten Parameter:

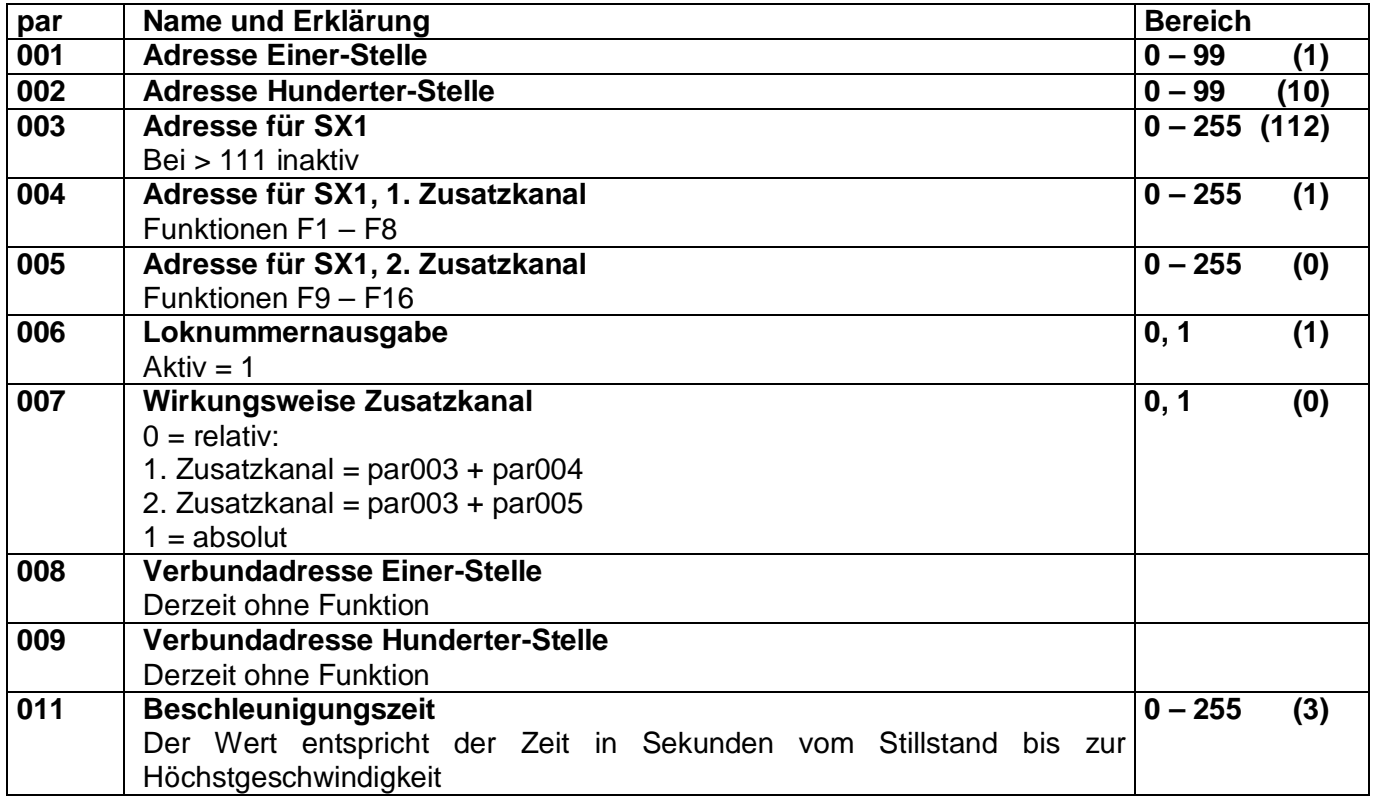

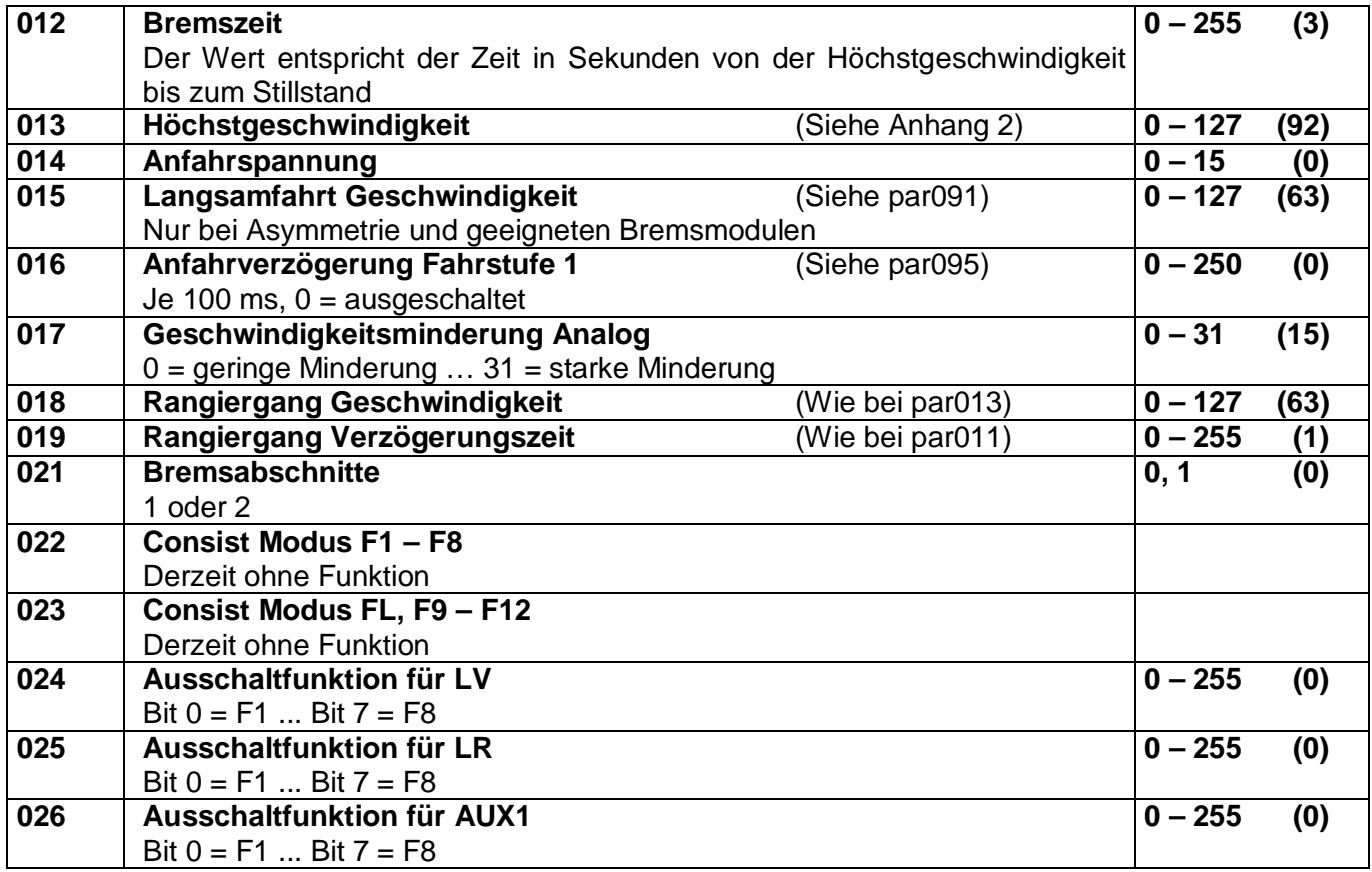

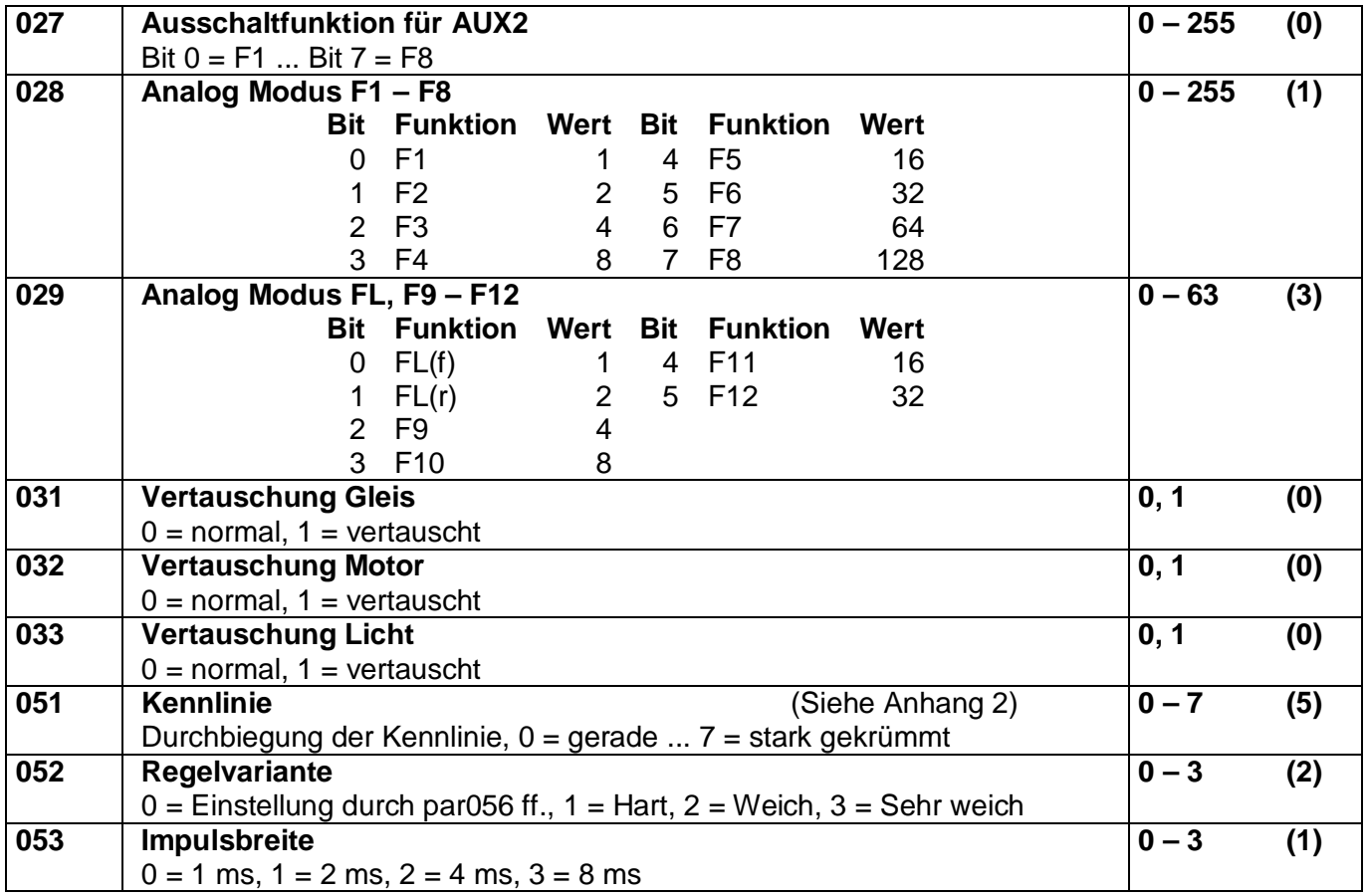

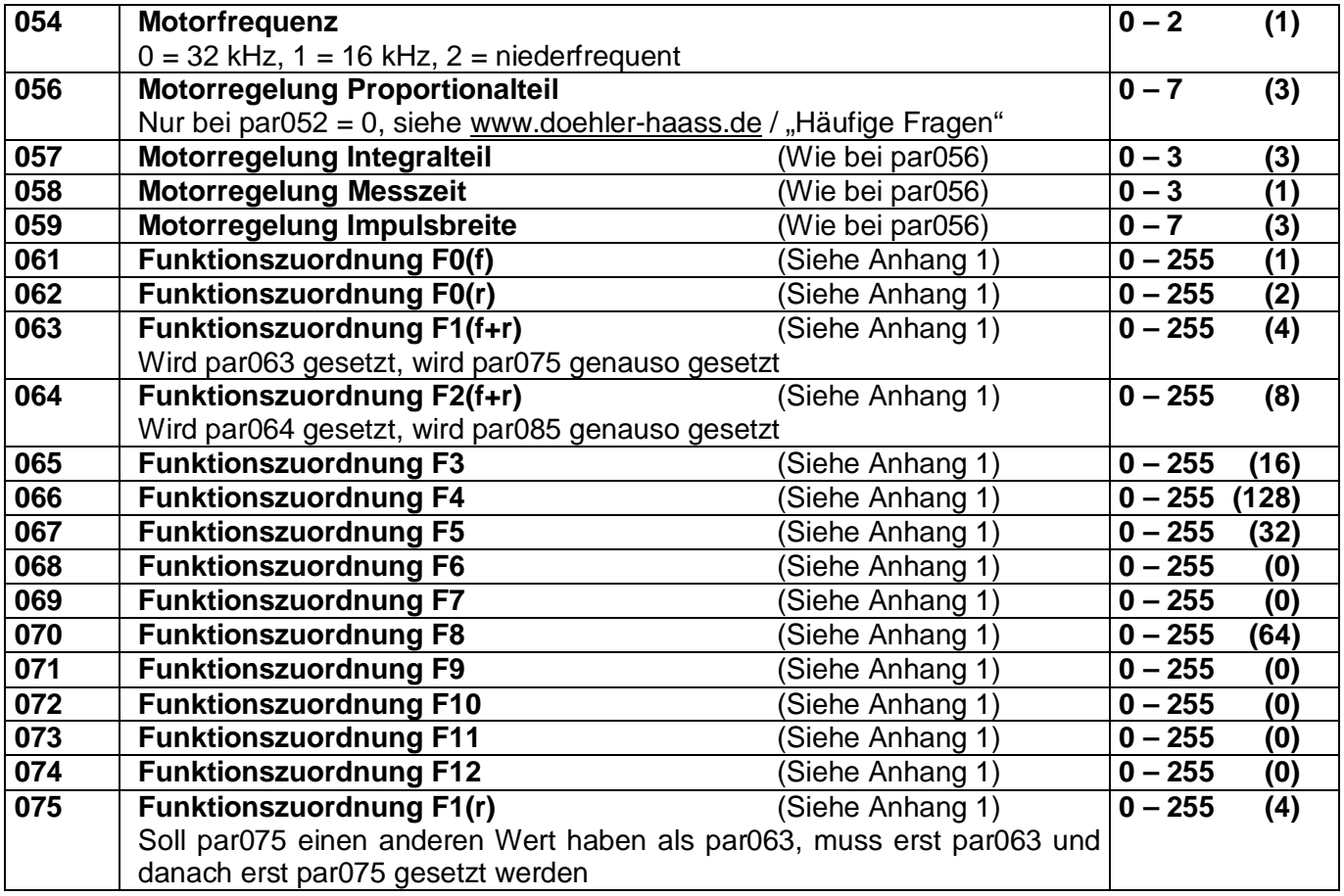

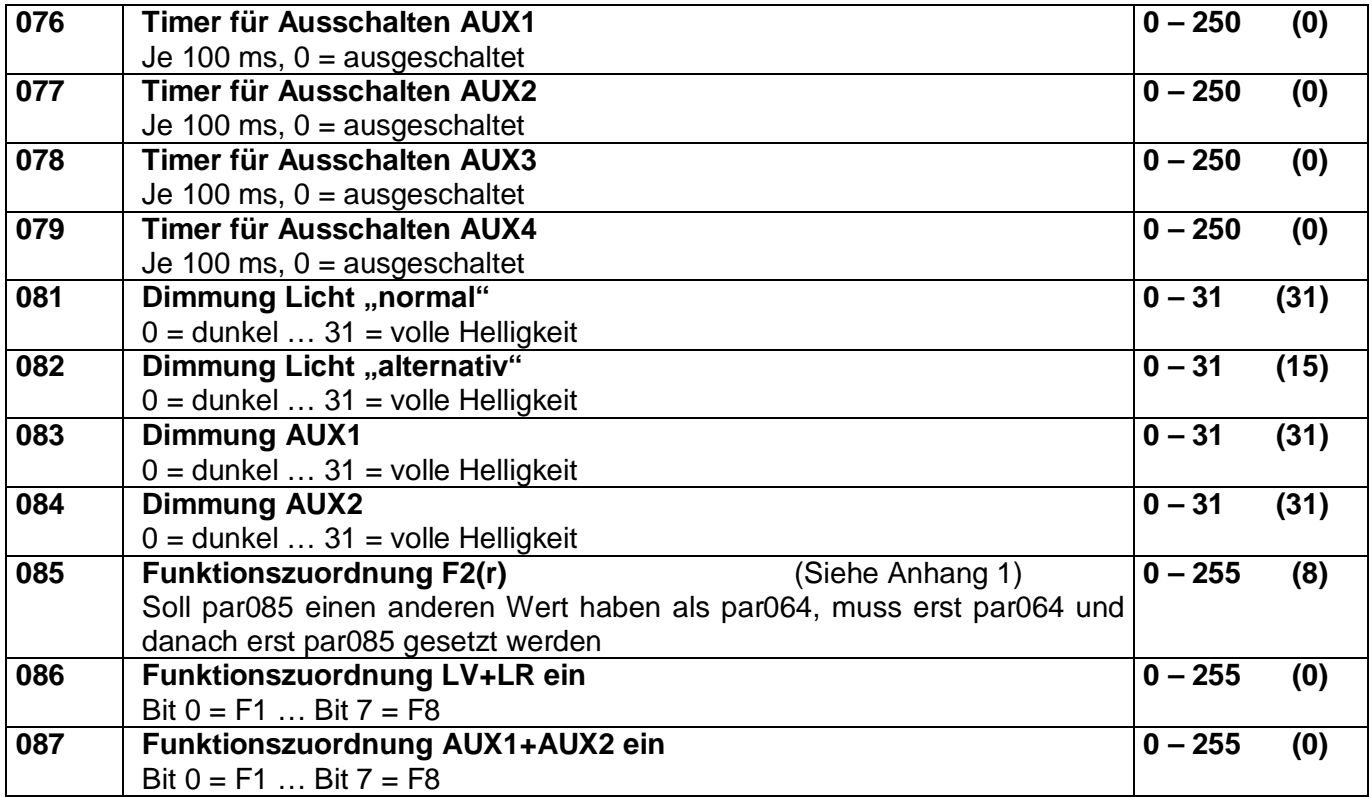

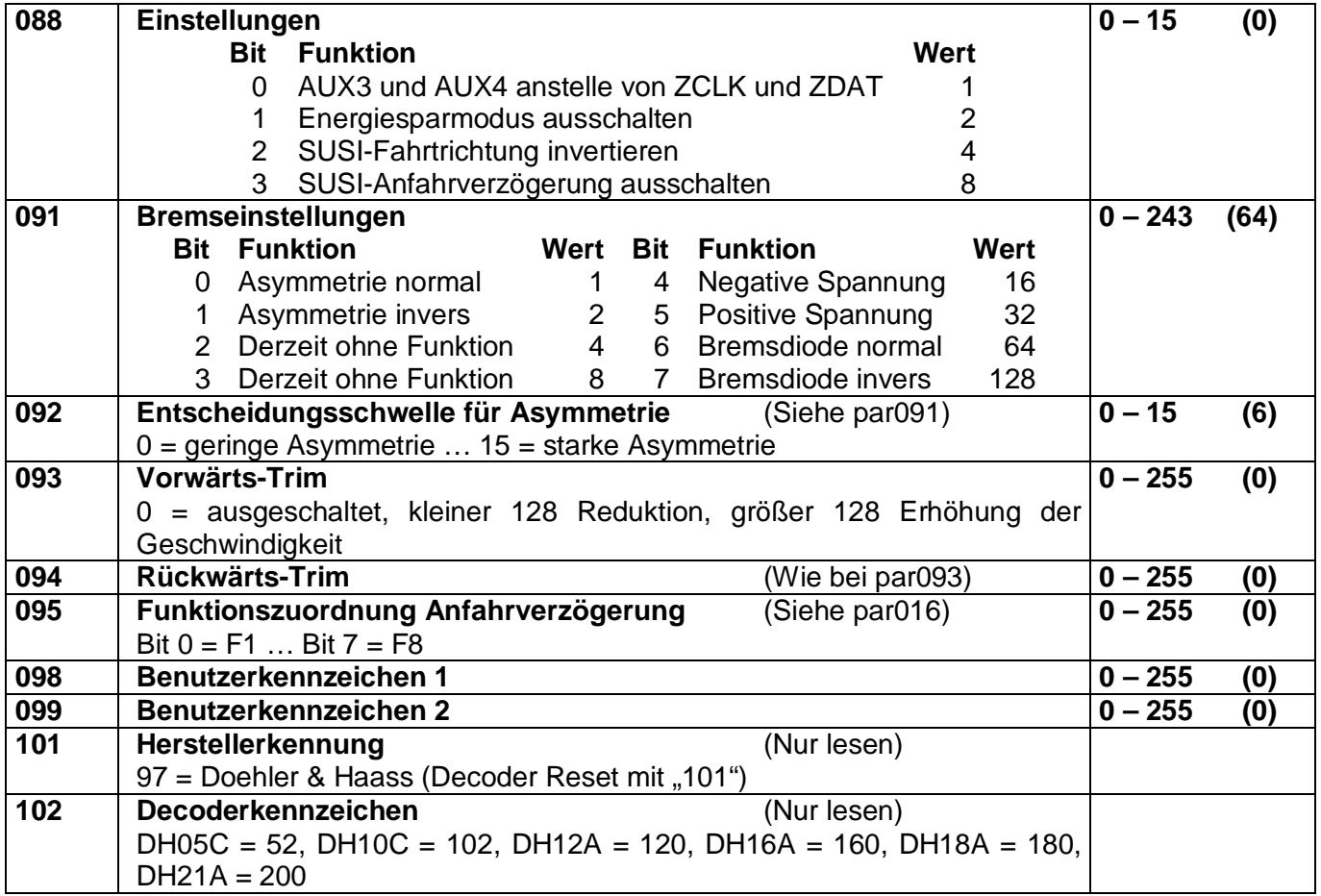

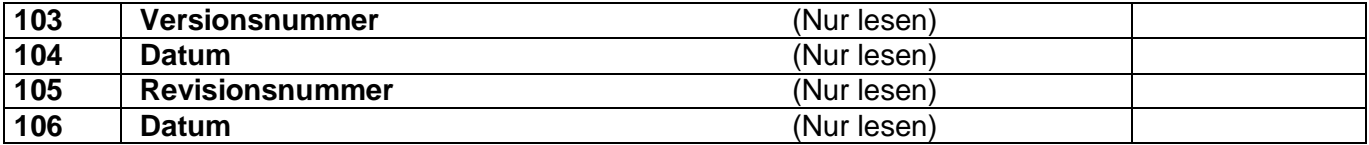

#### **10.3 Betrieb**

Stellen Sie die Lok aufs Programmiergleis und lesen Sie die Lokadresse des Decoders aus (par001+par002)**.** Die Grundeinstellung sollte 1001 sein. Programmieren Sie die gewünschte Lokadresse und nehmen Sie die Lok mit diesen Einstellwerten in Betrieb. Nach der ersten Kontrolle können Sie die Parameter der Lok Ihren Bedürfnissen anpassen.

Zeigt das Programmiergerät "Lesefehler" an, überprüfen Sie bitte erneut die ordnungsgemäße Verdrahtung der Lok und beachten Sie die Hinweise zum Anschluss des Programmiergleises. Nehmen Sie die Lok auf keinen Fall so in Betrieb!

### **Anhang 1 Erklärungen zum Function Mapping**

Zum Einschalten einer Funktion geben Sie die Wertigkeit des Ausgangs entsprechend der folgenden Tabelle ein. Sollen mehrere Funktionen gleichzeitig eingeschaltet werden, dann addieren Sie die zugehörigen Wertigkeiten.

Wertigkeit der Ausgänge:

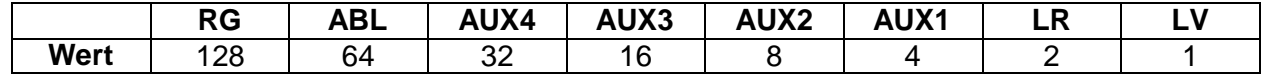

RG = Rangiergang ABL = Abblendlicht

Beispiel: F4 soll den Rangiergang einlegen und die Ausgänge LV und LR einschalten: LV=1, LR=2, RG=128: einzutragen ist also in CV38 | par66 der Wert 131.

Hinweis: AUX3 und AUX4 sind im Decoder DH05C und DH10C nicht vorhanden.

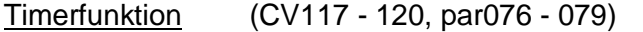

Wert = 0 Der Timer ist ausgeschaltet (Dauerfunktion)

Wert = 1…250 Der Timer ist aktiviert, der entsprechende Ausgang wird nach einer Zeit von: eingegebenem Wert x 0,1 [Sec] abgeschaltet.

## Abschaltfunktion (CV113 - 116, par024 - 027)

Mit dieser Funktion wird erreicht, dass trotz eingeschaltetem Ausgang (z.B. LV über die Funktion F0) dieser Ausgang abgeschaltet werden kann (z.B. Stirnführerstand dunkel).

- Beispiel: Ein klassischer Fall für die Abschaltfunktion ist die Lichtfunktion im Wendezugbetrieb. Die Stirnbeleuchtung zu den Waggons hin muss abgeschaltet werden, das Licht auf der freien Seite jedoch je nach Fahrtrichtung wechseln (weiß ↔ rot).
	- F0 schaltet das Licht ein (je nach Fahrtrichtung weiß oder rot)<br>F2 schaltet die Beleuchtung vorne aus
	- F2 schaltet die Beleuchtung vorne aus<br>F3 schaltet die Beleuchtung hinten aus
	- schaltet die Beleuchtung hinten aus

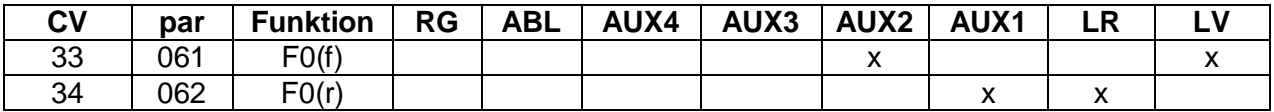

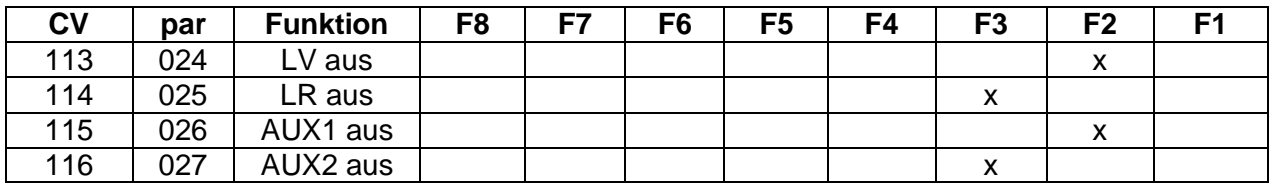

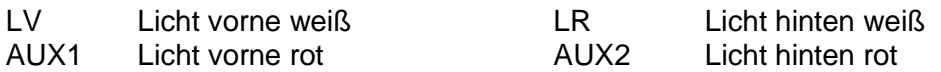

# **Anhang 2 Geschwindigkeitskennlinien**

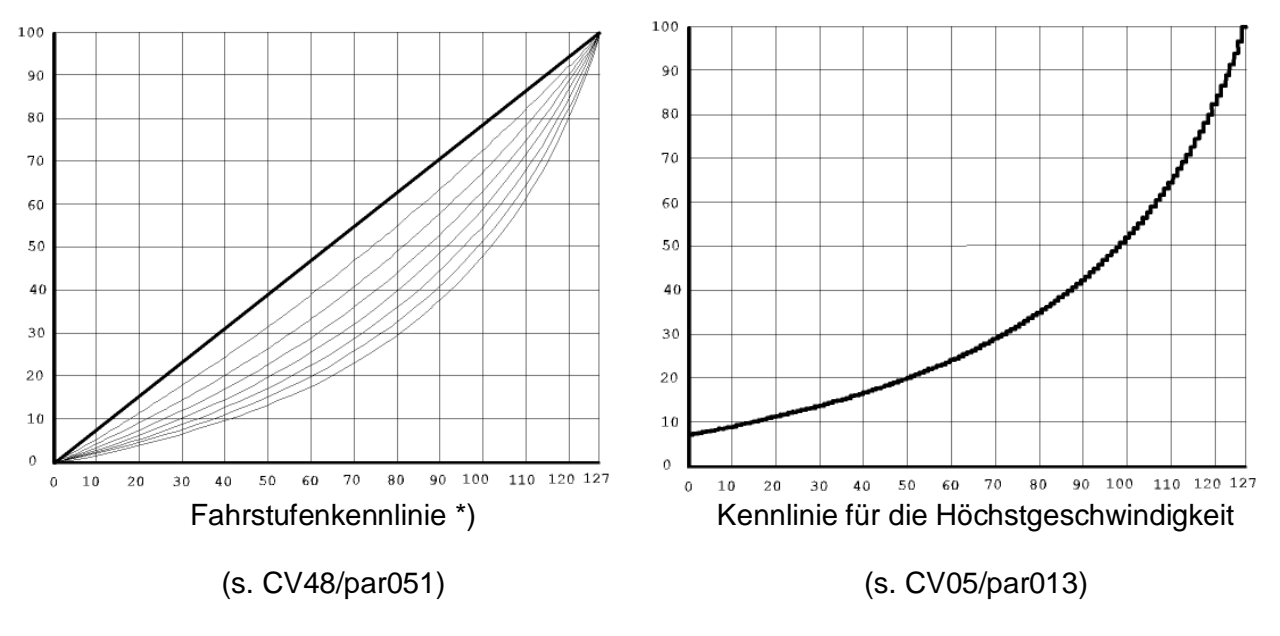

Fahrstufenkennlinie:

Gerade 0<br>Stark gekrümmt 7 Stark gekrümmt 7

\*) Die Krümmung der Kennlinie 5 stimmt mit den Decodern der DHL-Serie überein.

Diese Seite ist absichtlich leer. Platz für Ihre Notizen:

Diese Seite ist absichtlich leer. Platz für Ihre Notizen:

Märklin® ist ein eingetragenes Warenzeichen der Firma Gebr. Märklin & Cie. GmbH, D-73033 Göppingen Motorola® ist ein eingetragenes Warenzeichen der Firma Motorola Inc., Schaumburg, Illinois, USA

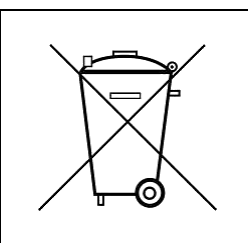

Dieses Produkt darf am Ende seiner Nutzungsdauer nicht über den normalen Hausmüll entsorgt werden. Bitte benutzen Sie die Entsorgungsstelle Ihrer Gemeinde.

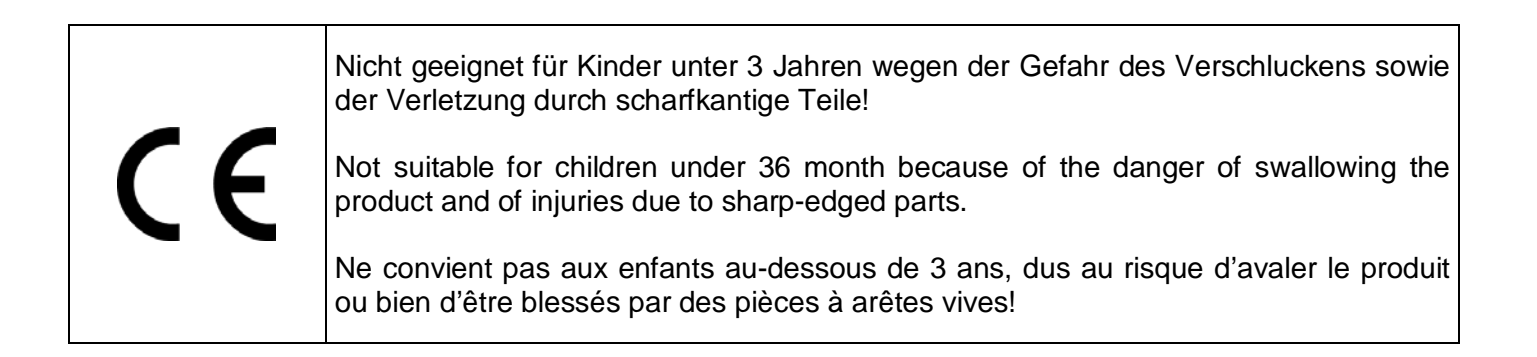

Firmenstempel

DOEHLER & HAASS GmbH © Doehler & Haass GmbH D-81249 München Tel. +49 (0)89 8641487 [www.doehler-haass.de](http://www.doehler-haass.de/) Ausgabe 11/2014

Eichelhäherstrasse 54 Änderungen und Irrtum vorbehalten